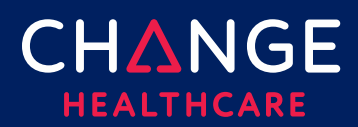

### <span id="page-0-0"></span>**Uploading an 837 Batch Claim File**

 ConnectCenter provides the ability to upload a file of claims created in an EMR, Practice Management System, Hospital Information System or similar application. To be processed, claims files must use the ANSI 837 5010 EDI format. This document provides some guidance on how to construct a compliantly formatted file but it is not a replacement for the ANSI 837 Implementation Guideline.

### Topics covered

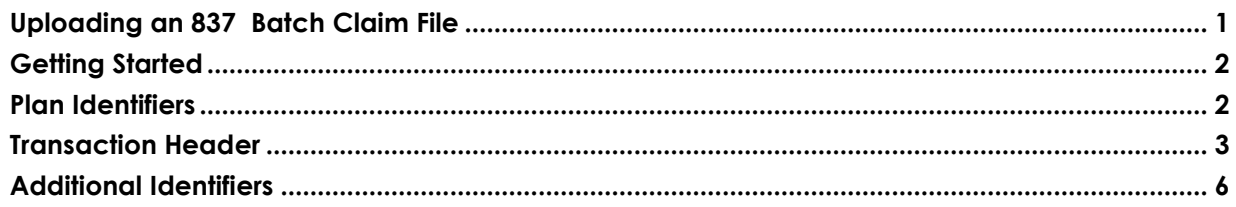

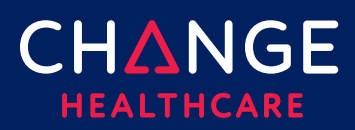

#### <span id="page-1-0"></span>**Getting Started**

 To submit completed 837 claim files, use the **ConnectCenter** file upload feature. This feature is found within the **Mailbox** menu.

- $\mathrel{\boxplus}$  If you create claim files through a third-party application such as a PMS, HIS or EMR system, work with your software vendor for any modifications needed to create properly formatted batch claim files.
- $\mathrel{\boxplus}$  If you are not familiar with the ANSI 837 transaction format and not able to engage your software vendor for assistance, you should use the claim data entry tool provided in ConnectCenter to create claims online. Refer to the  **Keying a Claim** Quick Reference Guides for more information about online claim creation.
- $\mathrel{\boxplus}$  File names can contain alpha and numeric characters. You can use underscores, periods, and hyphens. Do not use spaces or special characters.

#### <span id="page-1-1"></span>**Plan Identifiers**

 The payer IDs below should be used in the 2010BB NM1 segments to identify which plan is being billed. Please note that a different ID should be used for Institutional claims then for Professional claims. Be sure to select the payer ID from the column appropriate to the type of claims you are creating.

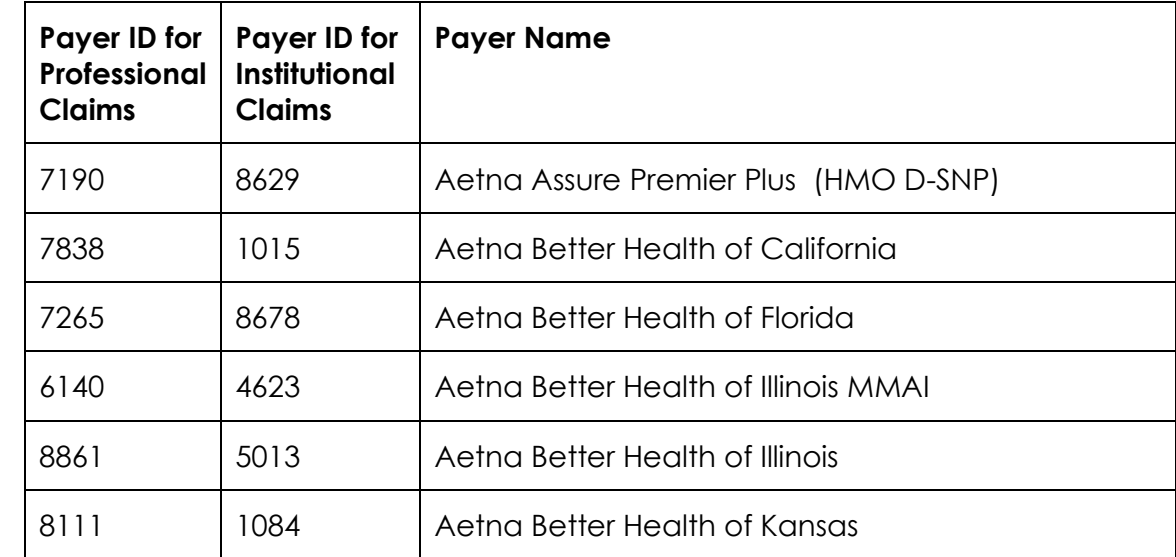

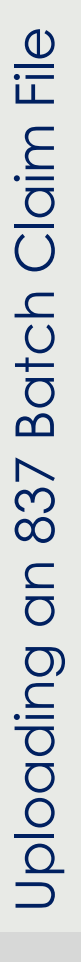

CHANGE **HEALTHCARE** 

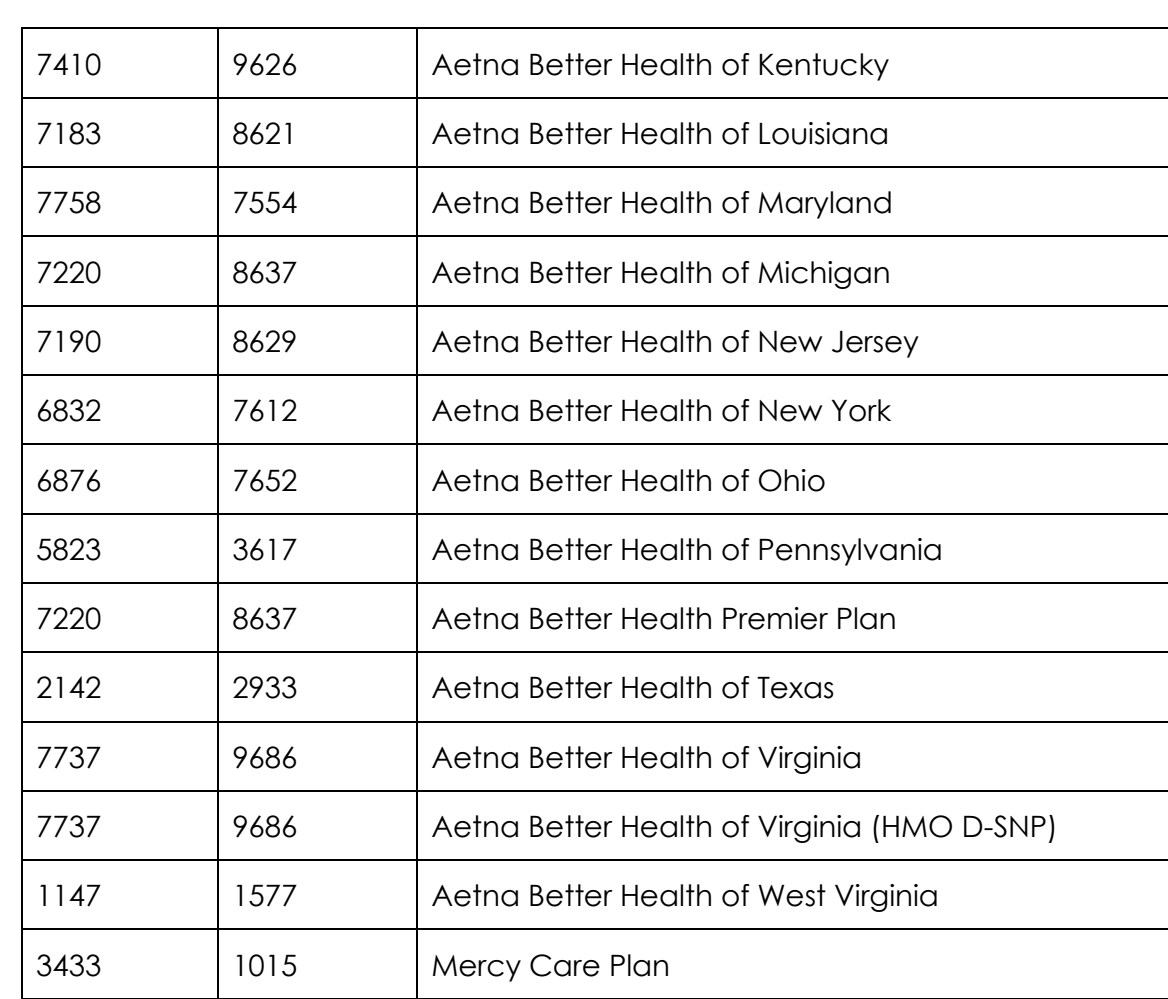

#### <span id="page-2-0"></span>**Transaction Header**

 This section provides guidance regarding specific values required or expected in the header of a claim file.

Example Transaction Header:

 $ISA~00~$ ~01~ CYCTRANS ~ZZ~859999859999 ~ZZ~CLAIMSCH ~171006~2004~|~00501~000000001~0~P~^\_GS~HC~P999813~5500~20171006~200405~1 ~X~005010X223A2\_

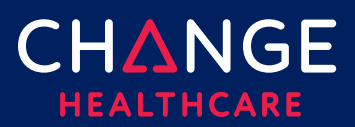

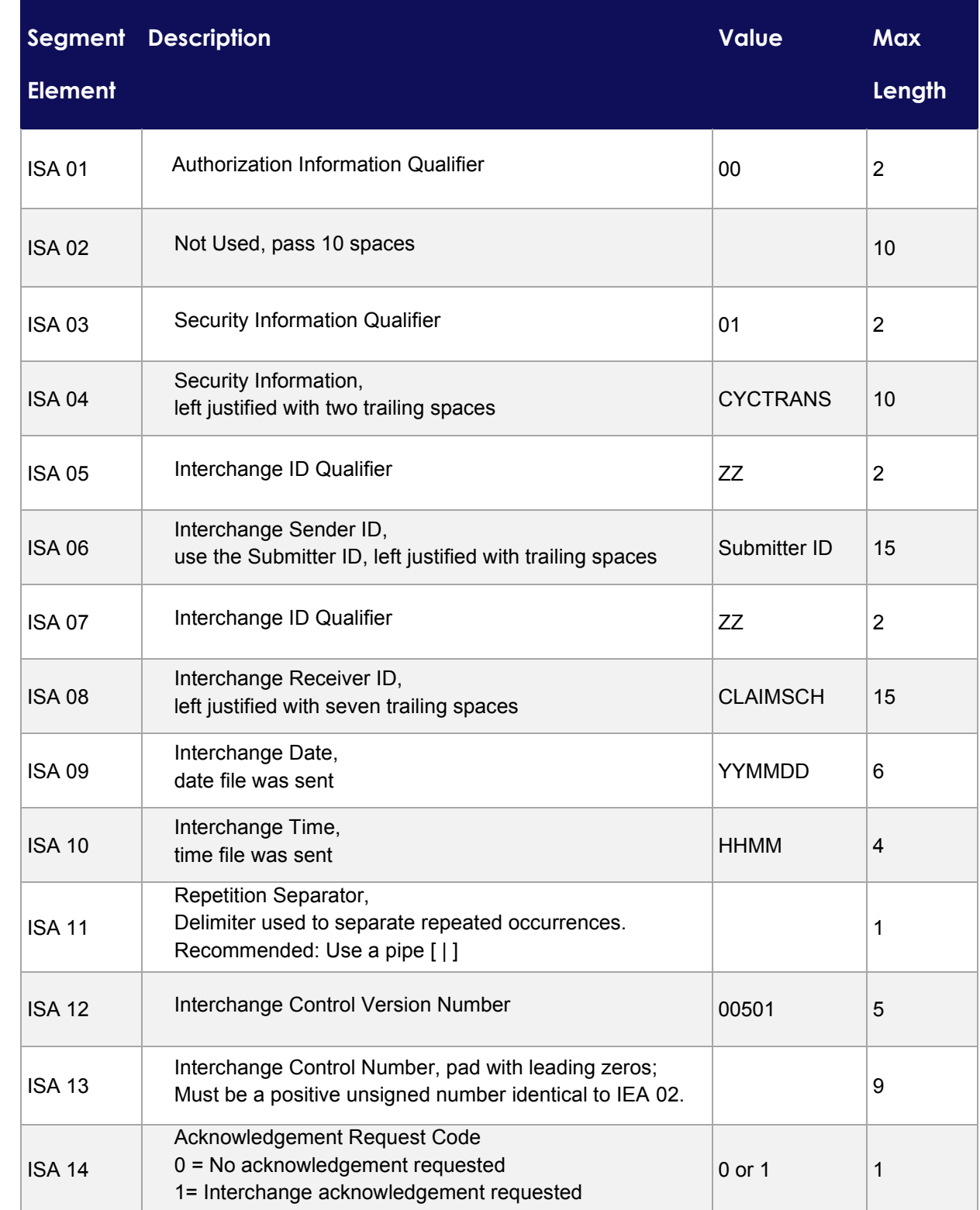

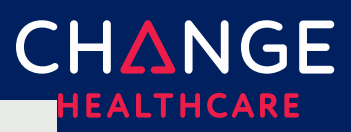

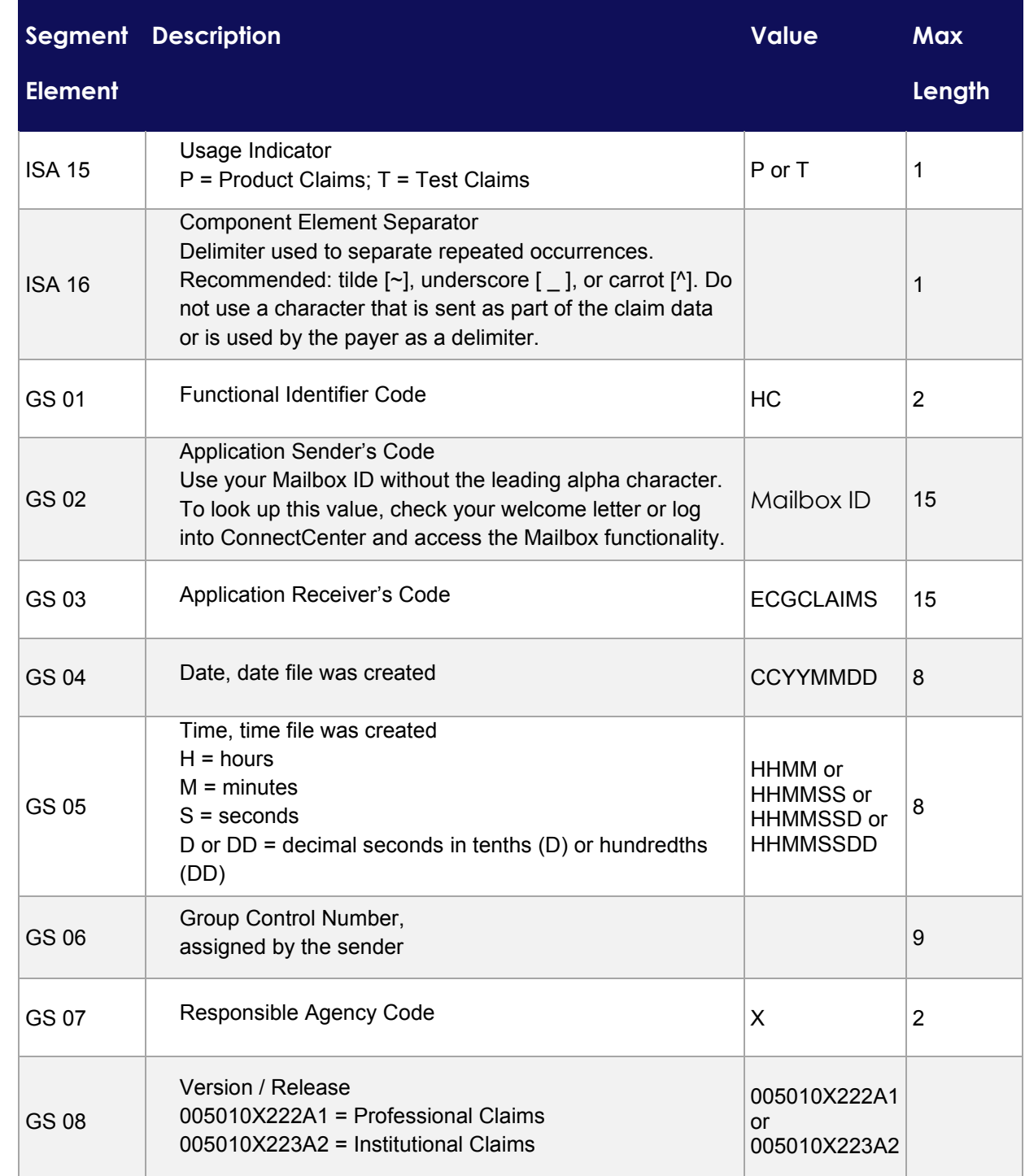

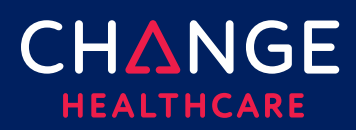

### <span id="page-5-0"></span>**Additional Identifiers**

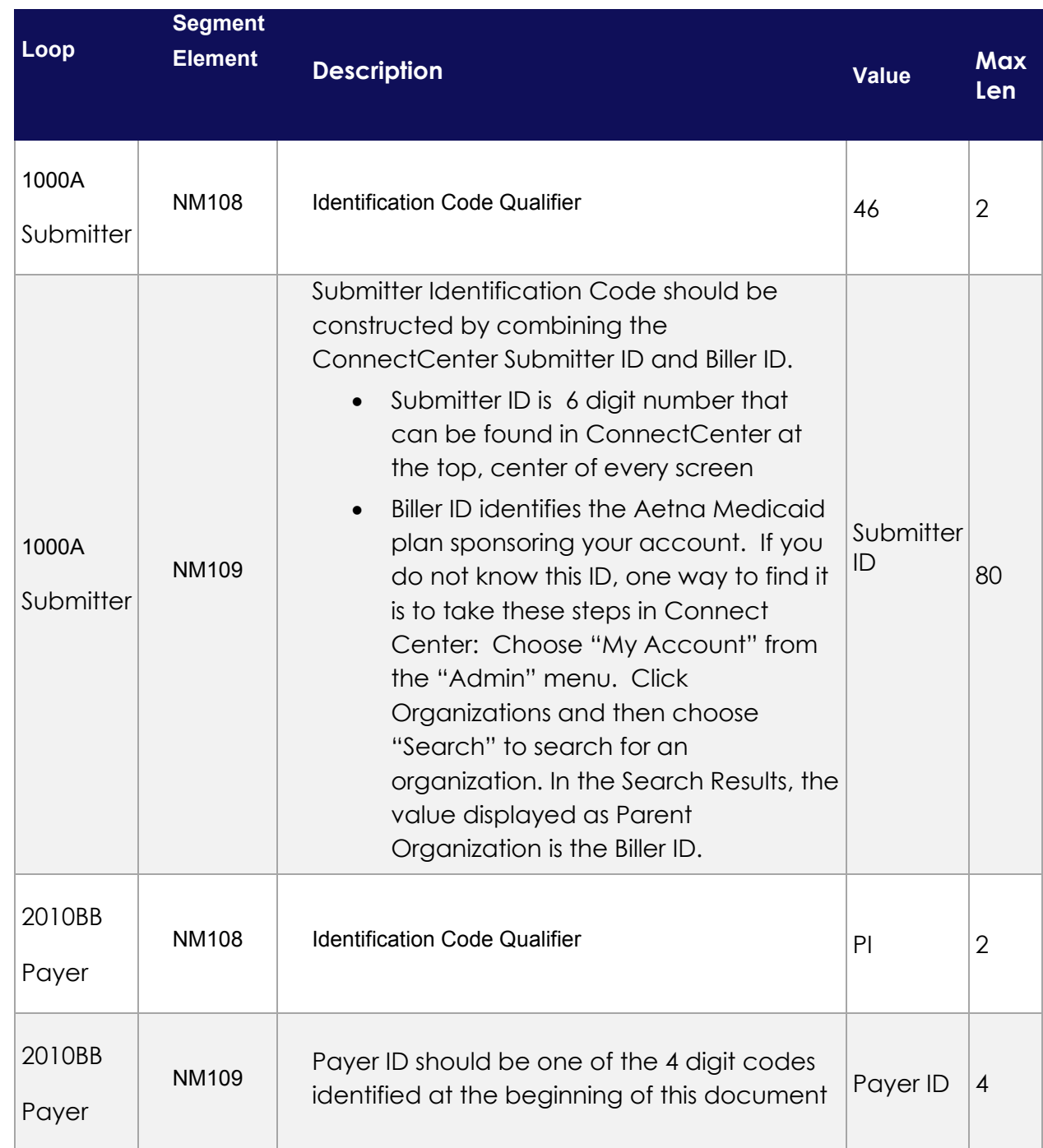

g an 837 Batch Claim File Uploading an 837 Batch Claim File Uploading an 837 Batch Claim File